# micromagic<br>systems

Animatronic & Puppet control systems for Film & Television

*p.Brain-HexEngine V1.0 Configuration Guide Preliminary* Page 1 of 29

## **Contents**

- (2) [Description](#page-1-2)
- (2) [Key Features](#page-1-1)
- (2) [Port Configuration](#page-1-0)
- (3) [Terminal Connection](#page-2-0)
- $\bullet$  (4) [Boot Screen](#page-3-0)
- (5) [Hexapod \(POD\) Geometry](#page-4-0)
- (6) [Main Menu](#page-5-1)
- (6) [Main Menu Commands Table](#page-5-0)
- (7) [Main Menu Commands](#page-6-0)
- (10) [Configuration Menu](#page-9-0)
- (11) [Configuration Menu Commands Table](#page-10-0)
- (14) [Configuration Menu Commands](#page-13-1)
- (14) [P.Brain Configuration](#page-13-0)
- (15) [Geometry Configuration](#page-14-0)
- (18) [Gait Configuration](#page-17-0)
- (20) [Servo Configuration](#page-19-0)
- (24) [Behavioural Configuration](#page-23-0)
- (25) [Body Motion Configuration](#page-24-0)
- (26) [ESD200 Bluetooth Configuration](#page-26-0)
- (28) [Legal](#page-28-0) (Please Read First)

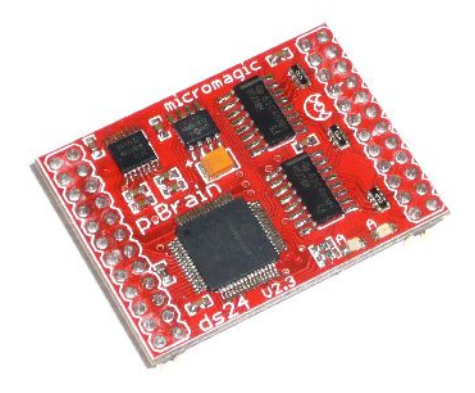

## <span id="page-1-2"></span>**Description**

The *HexEngine* is a software module designed for the *p.Brain-ds24* hardware module. The *HexEngine* is a user configurable locomotion engine for hexapod robots. *HexEngine* is configured via a serial port (RS-232 or TTL level) using standard terminal software such as HyperTerminal or TerraTerm (As HyperTerminal is no longer included with Vista, I recommend using TeraTerm Pro available here: [TeraTerm Pro V2.3\)](http://hp.vector.co.jp/authors/VA002416/teraterm.html). Once the *HexEngine* is configured for the target hexapod platform, the hexapod locomotion can be controlled using simple direction commands over either the RS-232 or TTL serial port. The idea of the *HexEngine* is to allow you to get your hexapod up and running with minimum fuss, allowing you to concentrate on obstacle avoidance or other high level control applications.

## <span id="page-1-1"></span>**Key Features**

- Configuration via terminal port or control port via optional blue tooth link
- Locomotion control via terminal port or control port
- Configurable body geometry
- Configurable leg geometry
- Multiple Servo output re-map configurations
- Gait configurations
- X,Y,Z Body rotation and translation
- Walk in any direction
- Servo rotation calibration
- Servo reverse for each leg joint
- Leg calibration offsets
- Four selectable gaits patterns (can be changed during locomotion )
- Two selectable leg move styles, giving a total of eight individual gaits.
- Eight supported baud rates<br>● Three PWM servo ranges, st
- Three PWM servo ranges, standard, extended and full (500 to 2500uS)
- Dedicated PWM hardware for precision 1uS PWM resolution

# <span id="page-1-0"></span>**Port Configuration**

There are two serial ports on the *p.Brain-ds24* which are used for locomotion control and/or terminal configuration. Using jumpers JP1 and JP2 on CN18 of the *p.Brain-SMB* there are four possible combinations for port configuration:

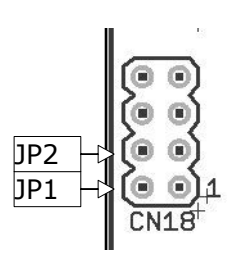

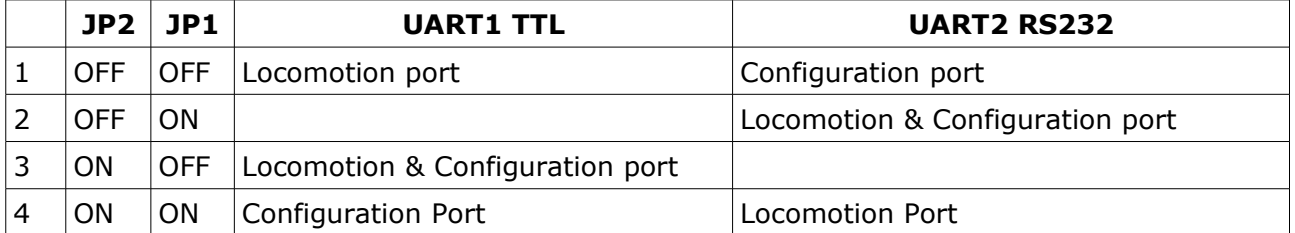

The baud rate for the TTL port is set by 'CBR' and the RS-232 baud is set by 'TBR' within the configuration menu. The default baud rates are: TTL port 9.6kbps, RS-232 port 115.2kbps. *Note: All port communications are 8 bit, No Parity, 1 Stop bit (8N1)*

## <span id="page-2-0"></span>**Terminal Connection**

In order to configure your *HexEngine*, you will require terminal software such as HyperTerm or Tera Term, a free serial port and a suitable RS232 lead. If you are using the *p.Brain-SMB* in conjunction with the *p.Brain-ds24*, there is an RJ11 4/4 to DB9 RS232 cable available from micromagic systems (MSR-RJ11-232). If you wish to make your own cable you will need to use the following connections:

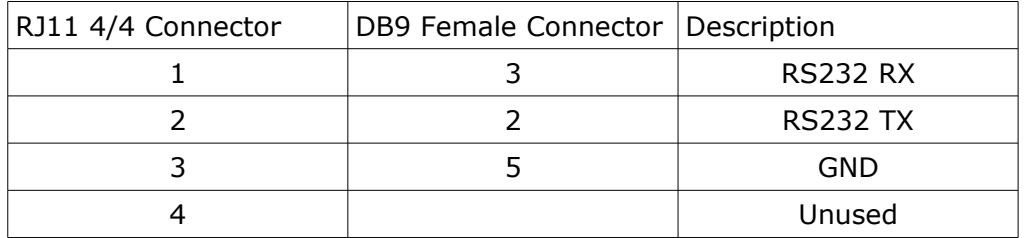

## *p.Brain-RJ232*

Micromagic systems RS-232 DB9 to RJ11 serial port adaptor.

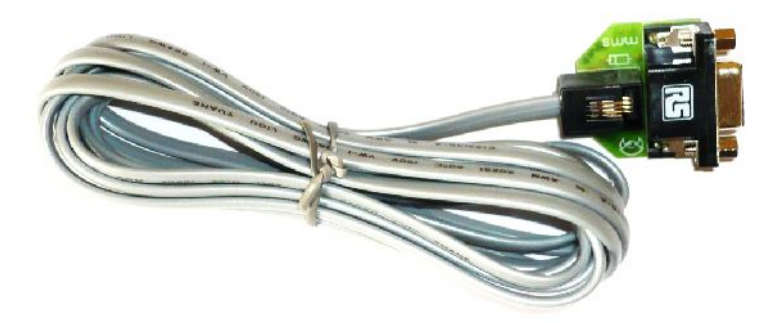

It is also possible to configure the *HexEngine* via UART1's TTL interface, in order to do this you will require a suitable TTL interface converter to your host system or a blue tooth module such as the ESD200 connected to UART1. If you are using the *p.Brain-SMB* PCB, there is a suitable socket for the ESD200, please see the p.Brain-SMB user guide for installation guidance.

*Page 4/29*

# **p.Brain-HexEngine (V1.0) Configuration Guide**

## <span id="page-3-0"></span>**Boot Screen**

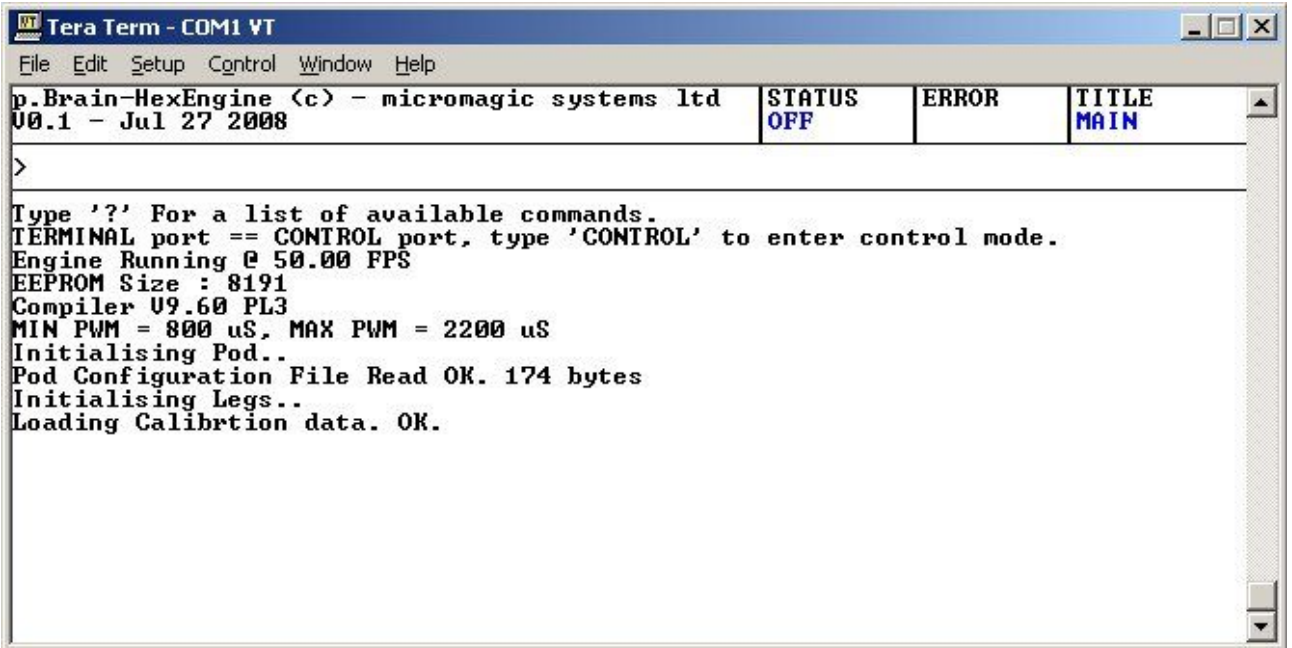

Upon boot, you should see a boot screen similar to the one above. At the top is the title bar, which displays software name and version, hexapod status, error codes and page title. Upon boot various information is listed such as the frame rate, EEPROM size, PWM range and compiler version.

The *HexEngine* will also load the Pod (short for hexapod) configuration file and Pod calibration file. If there is a problem with either of these files you will be informed during boot. The configuration file holds all the geometry, gait and default boot values for the pod. If this is the first time the *HexEngine* has been run, it will have loaded up with a default set of geometry values, so the first thing to do is to enter the configuration menu. Type '?' followed by the ENTER key to see a list of commands for this menu screen.

*Page 5/29*

## **p.Brain-HexEngine (V1.0) Configuration Guide**

## <span id="page-4-0"></span>**Hexapod (Pod) Geometry**

Before you start configuring your hexapod, take time to study the following drawings to help you understand the basic geometry of a hexapod. *Note: print this out and keep it handy*.

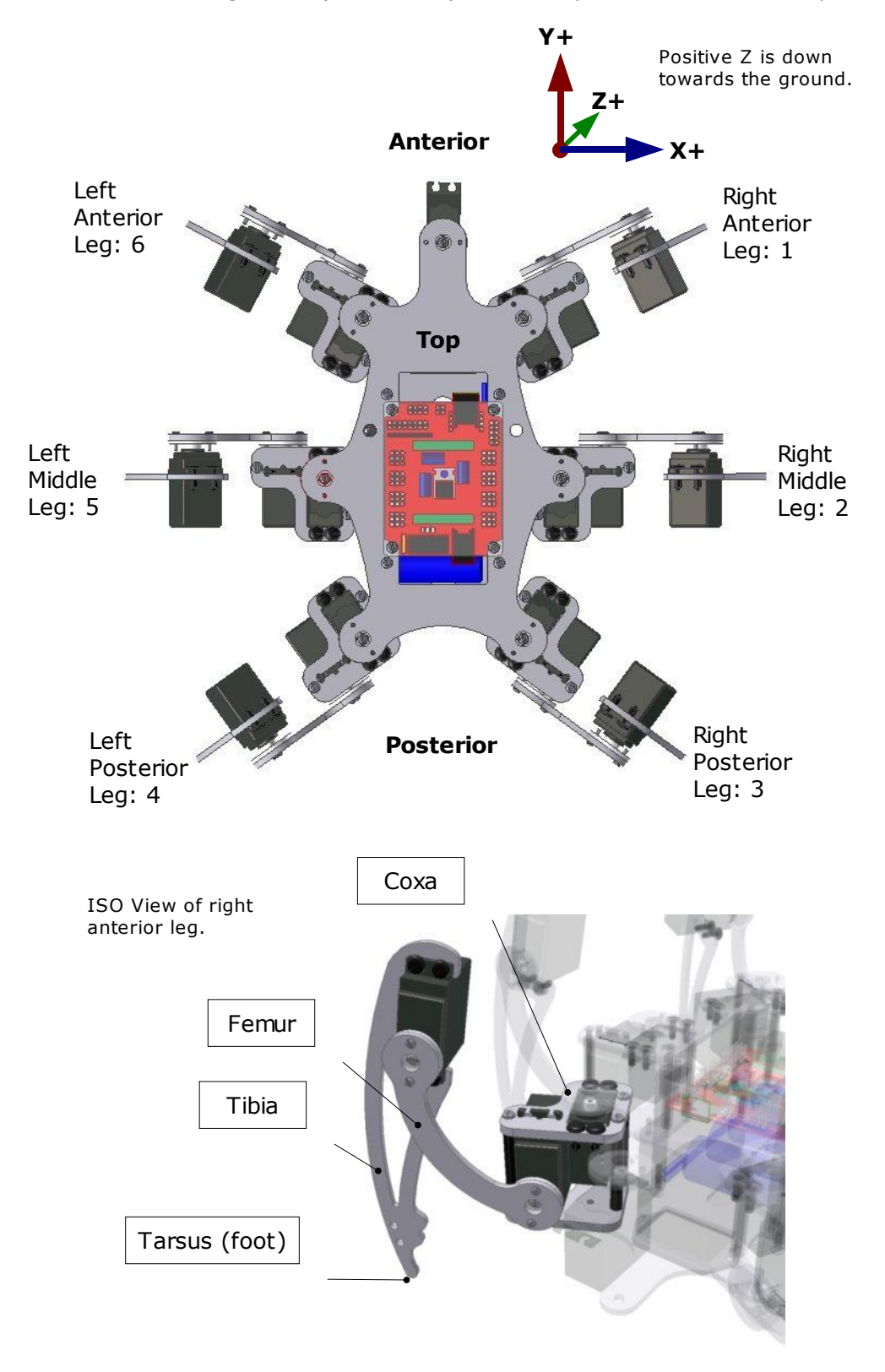

*Page 6/29*

## <span id="page-5-1"></span>**Main Menu**

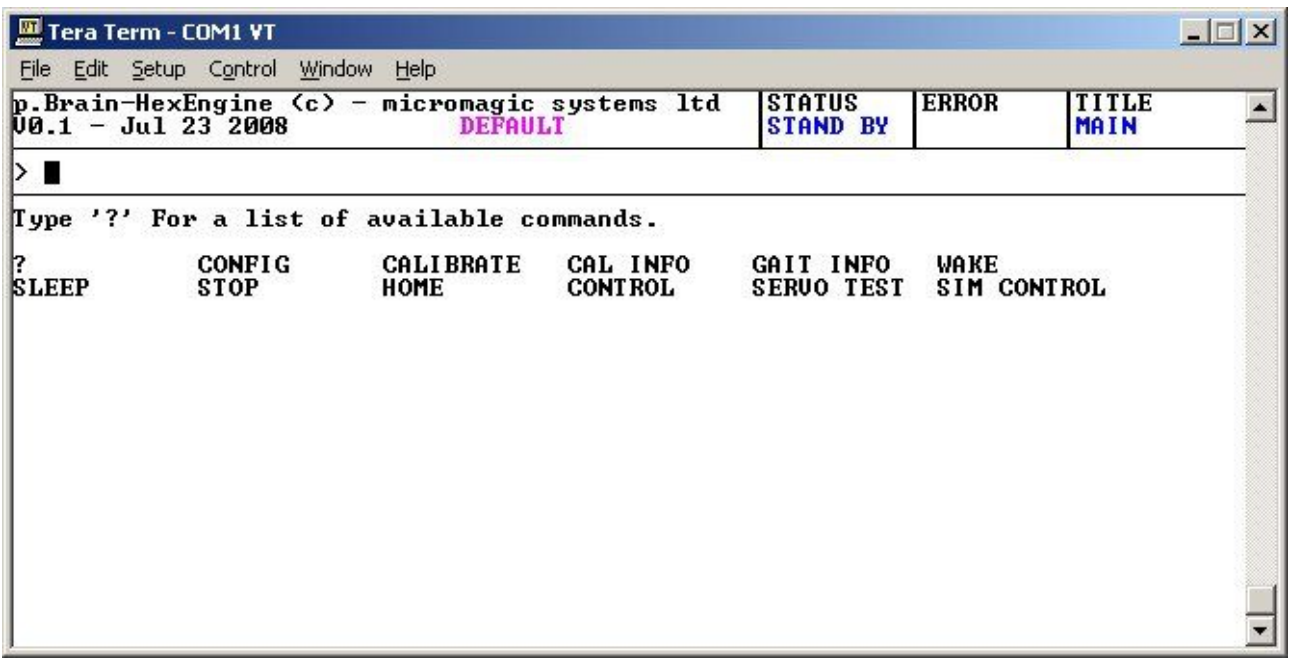

After the initial boot message the hexapod is ready for locomotion control or one of the commands listed in the main menu. Locomotion control only works within the main menu and the gait info screen, if the hexapod is powered up and one of the configuration screens is entered such as 'CONFIG' the hexapod will power down.

## <span id="page-5-0"></span>**Main Menu Commands Table**

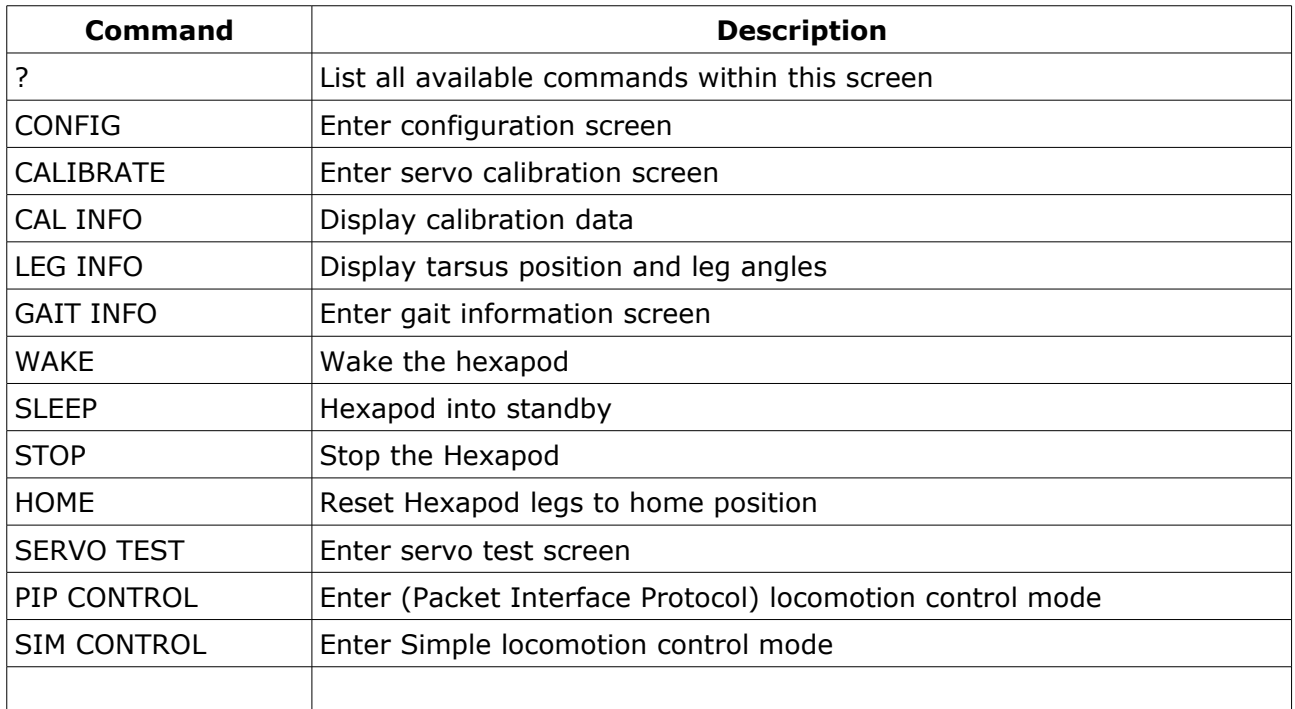

## <span id="page-6-0"></span>**Main Menu Commands**

#### **Calibrate**

In this screen the servo calibration offsets can be set for each leg joint. Servo calibration offset can be between -127 to 127 uS. Before beginning calibration, it is best to move your hexapod legs into the approximate calibration position, and to stand your hexapod off of the ground so that none of the legs come in contact with the floor. *Be prepared for sudden servo moves. Also if your configuration file is not set-up correctly servos may drive into the body or other legs, so always be ready to stop the servo refresh with the '-' key or switch off the servo power.*

#### *Calibration Position Diagram*

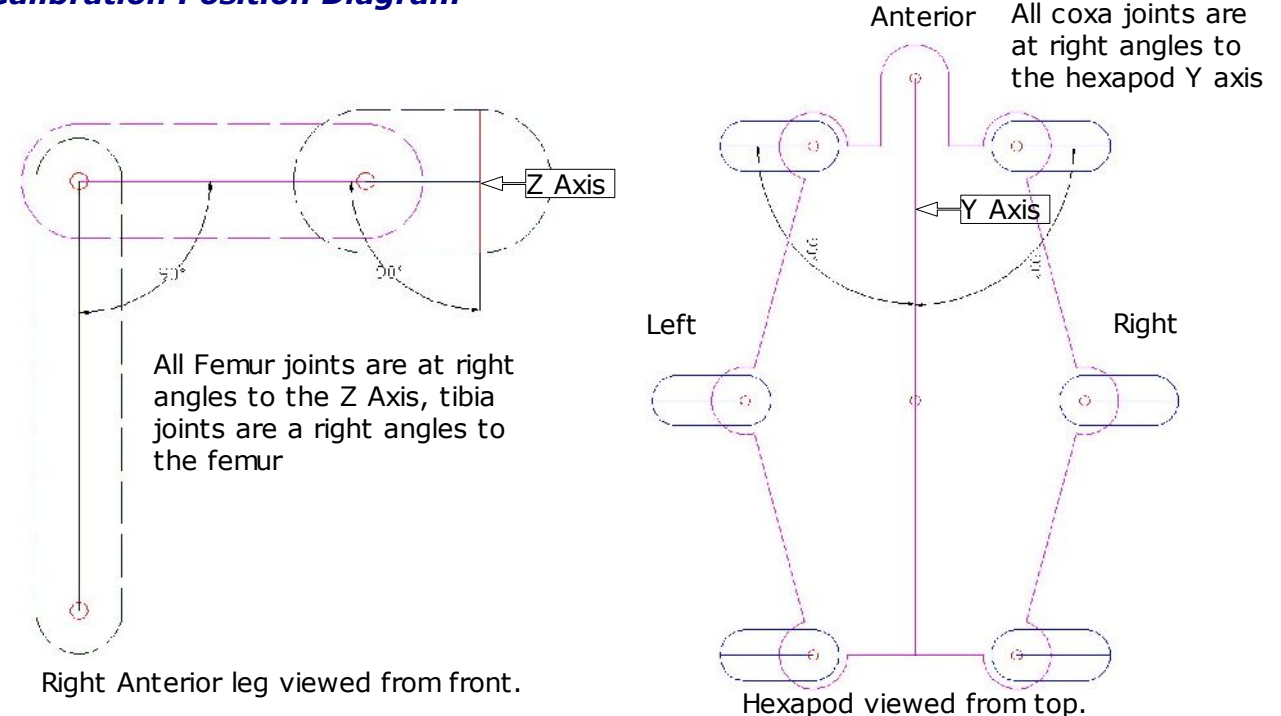

When entering calibration mode global servo refresh is switched off, and is only switched on when the '+' key is pressed. To switch off global servo refresh press the '-' key. You will see a picture of the hexapod at the right side of the screen, with the current leg highlighted in red, to change selected leg use the number keys '1' to '6'. when selecting a leg, all individual servo enable bits are switched off. To enable a servo and start calibration press one of the servo jog keys Coxa: 'A', 'Z', Femur: 'S', 'X', Tibia: 'D', 'C'. The relevant servo will spring into life, and you can adjust its position using the appropriate keys. The calibration position is shown in Picture 5. Once you have a leg calibrated save the data using the 'F' key and move to the next until all 6 legs are done. You can also check the leg movement by pressing the '0' key. This will move the selected leg to the centre angles defined by ACA, MCA, PCA, CFA & CTA. To return to the calibration position press key '9'

Once you have finished calibrating all legs, press 'Q' to quit, you will be prompted to save the calibration data.

*Note: It's a good idea to spend time getting your calibration and servo ranges correct, the better the calibration, the smoother your hexapod will move. You can check how good your calibration is working by using the 'Wake' command from the main menu to check the hexapods neutral standing position.*

#### **Cal Info**

This command will list the current servo calibration offsets

#### **Leg Info**

This command will list the leg tarsus (foot) position in  $X, Y \& Z$  coordinates, along with the leg joint angles.

#### **Gait Info**

This screen displays leg phase, tarsus position (X,Y,Z), leg angles, body rotation and translation, and drive variables. The screen is updated twice a second. Very useful for debugging. To exit this screen press any key. *Note: This screen can be very useful the first time you configure your hexapod. If you are unsure if you have configured the geometry correctly, have a look at the tarsus positions and leg angles within this screen to see if they are what you would expect. You can also disconnect the servo power source and run the hexapod through some moves without the servos moving to check the leg angles first.*

#### **Wake**

This will wake the hexapod up from standby mode, e.g. Stand the hexapod up into its neutral standing position. This is for testing purposes.

#### **Sleep**

This will put the hexapod into standby mode.

#### **Stop**

This will stop the hexapod if it happens to be moving.

#### **Home**

If the hexapod is standing, and the legs are not in their neutral position, this will move the legs back to their neutral position, e.g. Relax the hexapod.

#### **Control**

When both the locomotion and configuration port are configured to use the same UART, (e.g. Mode 2 & 3 of Port Configuration Table ) upon boot the *HexEngine* will default to configuration mode. In order to enter locomotion mode, use the 'CONTROL' command. To return to configuration mode once in locomotion mode, type '@@@' three times with no enter key followed by a one second pause.

#### **Servo Test**

This enables direct driving of each servo using the cursor keys left & right to select a servo, and the cursor key up & down to change the servo position. The servo position is listed in micro seconds. There are three pre-defined servo positions using the number keys '1', '2' & '3' which are equal to 1000uS, 1500uS, 2000uS respectively. Pressing one of these keys will drive the servo from its current position to the desired position over a one second interval. Pressing any key during the automated move will stop the servo in the current position. Use the 'Q' key to quit servo test.

#### **Sim Control**

The Sim Control screen offers a very simple locomotion interface to the hexapod for testing and control using single key commands, which allows the hexapod to be controlled using a simple terminal interface. The ENTER key is not required after a command key, for example, to walk forward press and hold the 'w' key, upon releasing the key the hexapod will automatically stop. Upon entering 'Sim Control' the following keys control the hexapod:

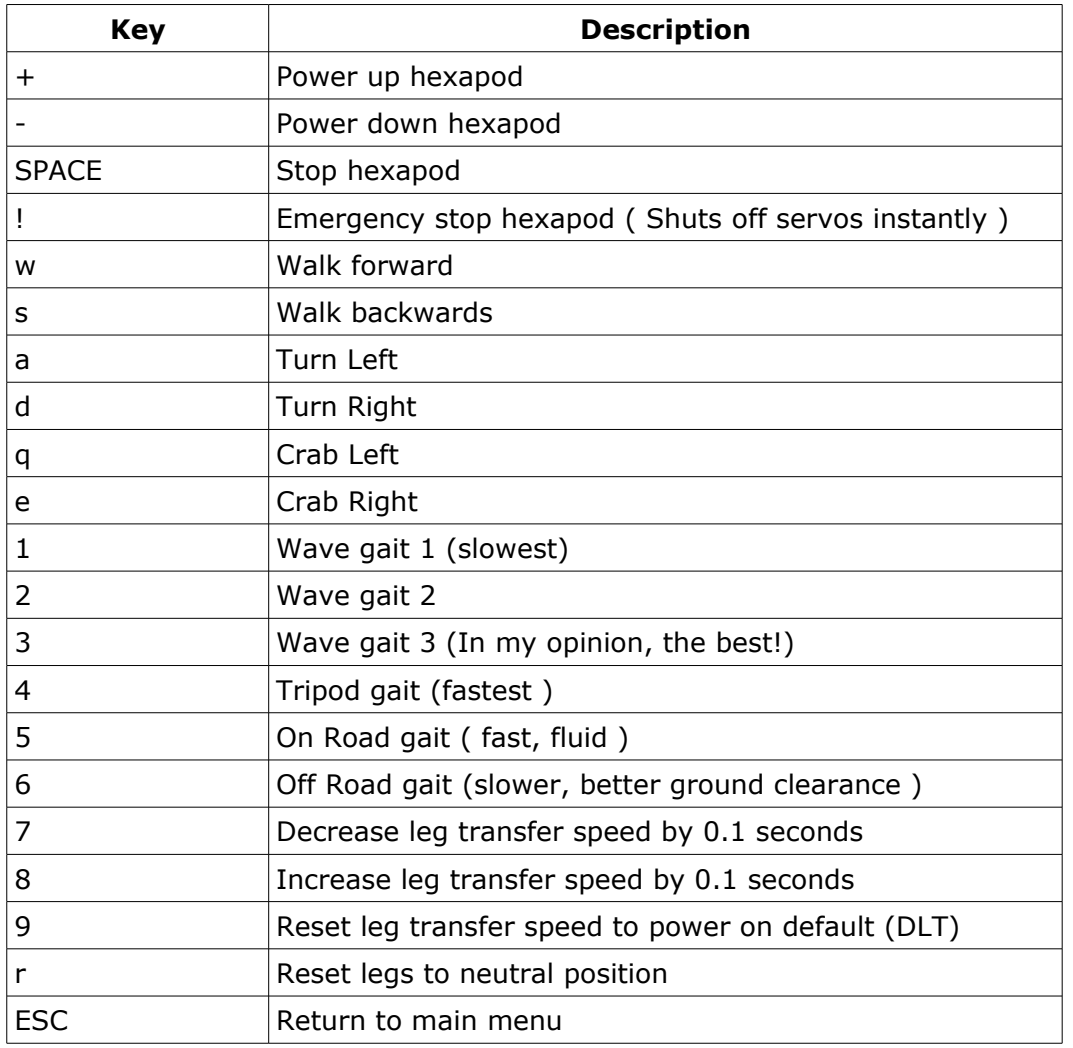

## <span id="page-9-0"></span>**Configuration Menu**

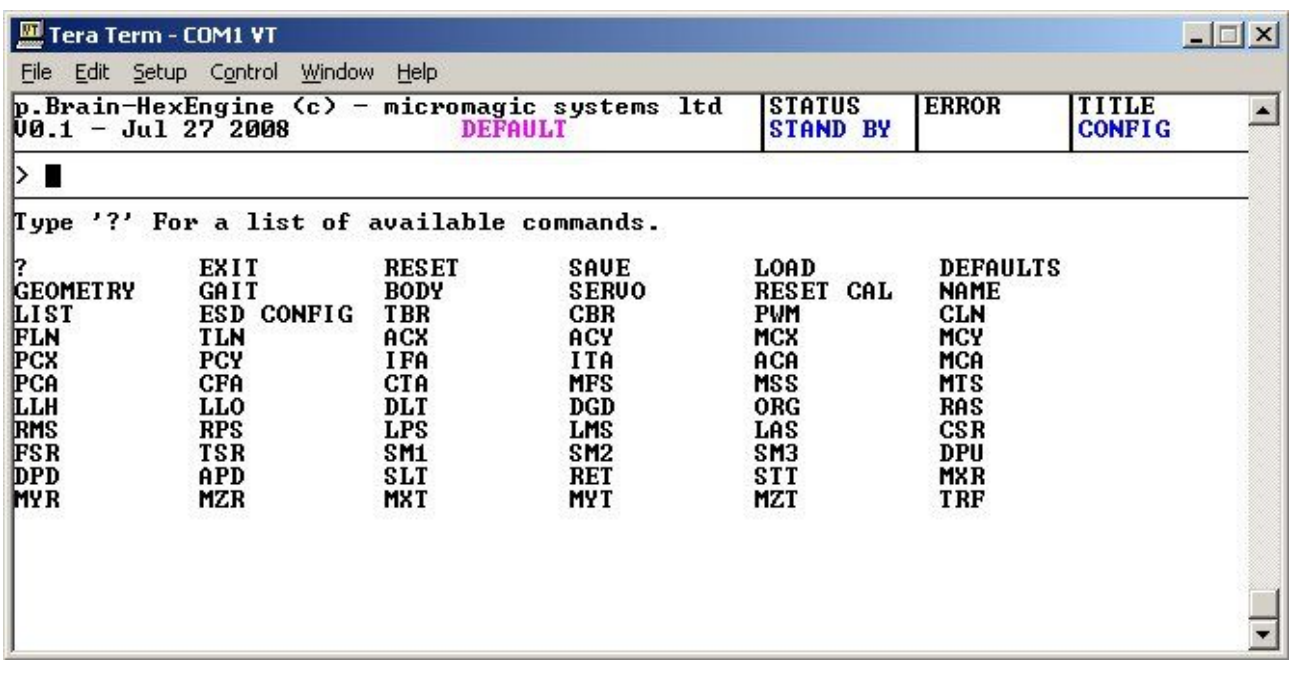

Within this menu all of the geometry, gait and power up settings can be configured. A full list of commands can be viewed by typing '?' followed by the enter key. Most commands are three letters long and are followed by the ENTER key. Commands longer than three letters are used to view parameters and/or change menu's. For example type 'EXIT' to return to the MAIN menu. *Note: When entering the configuration menu, the hexapod will automatically power down. The Pod cannot be run while in configuration mode.*

To query a configuration setting, type the three character command followed by a carriage return (denoted as <cr> in examples). The command will be repeated followed by the current setting. Example to query tibia length:

>TLN<cr>

TLN=100.00

To change a configuration setting, type the three character command followed by '=' followed by the desired value. If the value is in the valid range for the command, the command and value are echoed back, if the value is outside the valid range for the command, the value is clamped to the nearest limit. Example to set tibia length:

> TLN=120.0<cr>

TLN=120.0

Example of range clamping:

 $>$  TLN=0<cr>

 $TLN=25$ 

## <span id="page-10-0"></span>**Configuration Menu Commands Table**

KEY: COMMANDS P.BRAIN CONFIGURATION GEOMETRY CONFIGURATION GAIT CONFIGURATION SERVO CONFIGURATION BEHAVIORAL CONFIGURATION BODY MOTION CONFIGURATION

#### *Table 1*

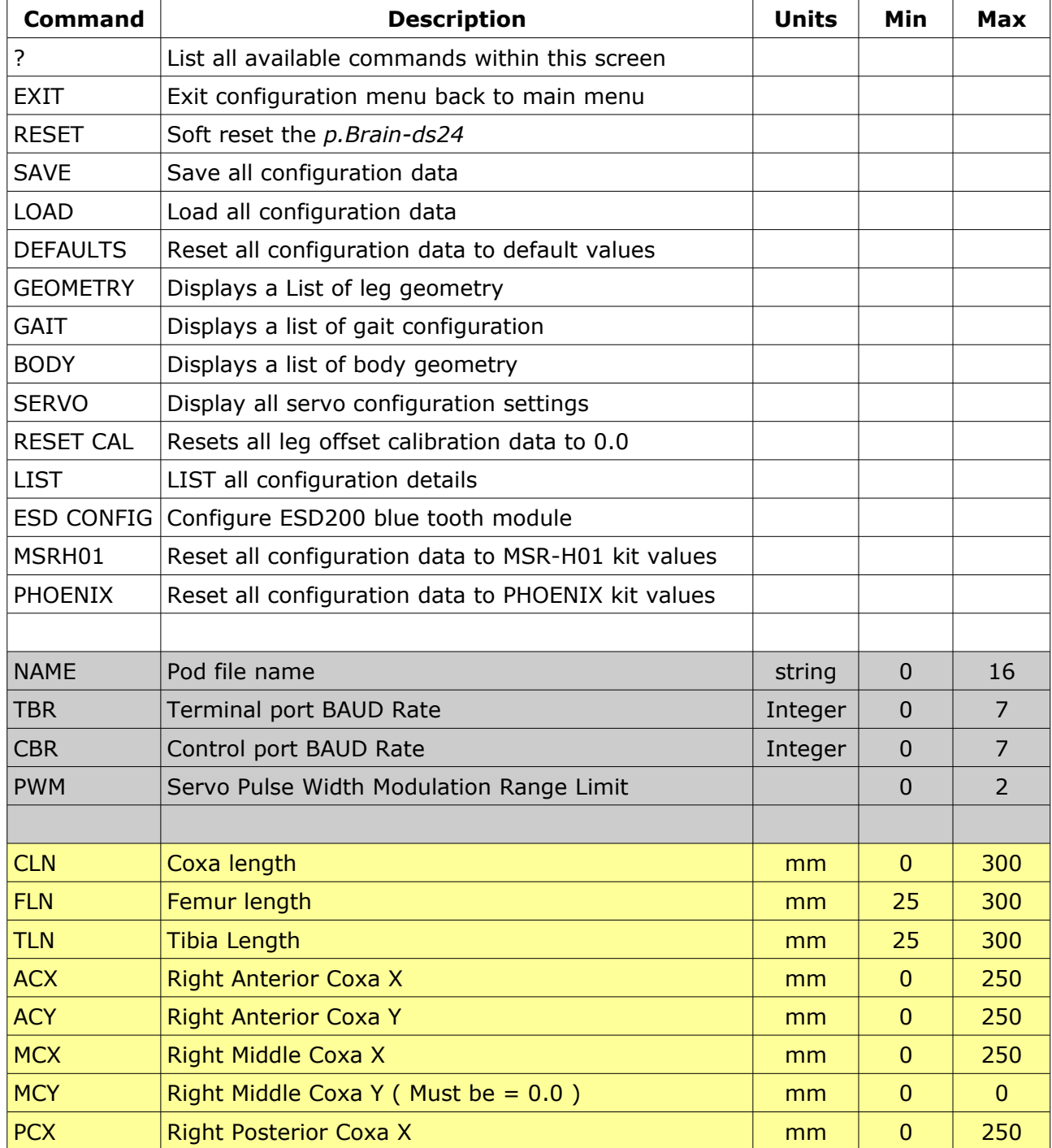

## *Page 12/29*

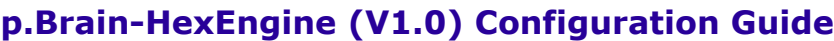

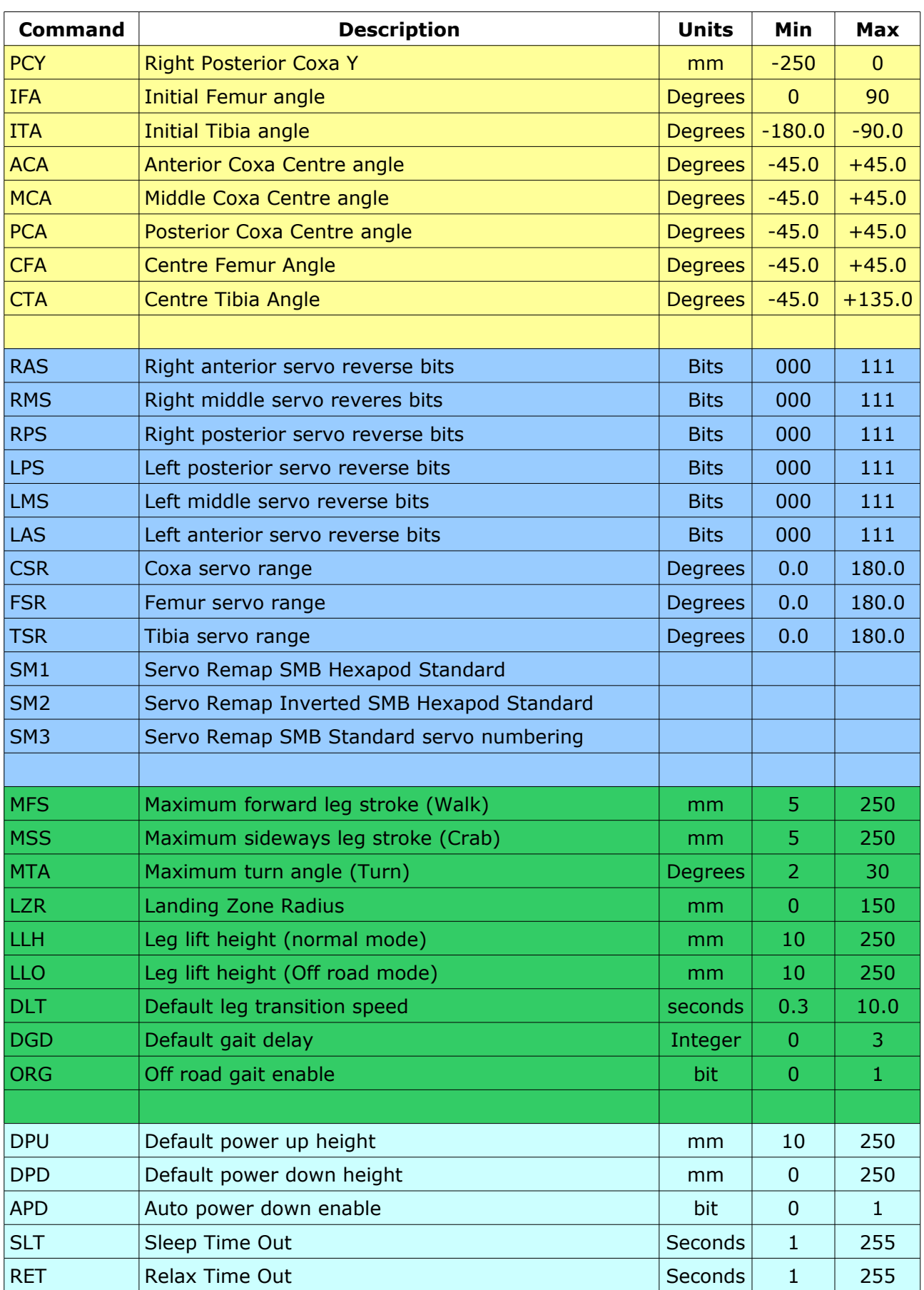

## *Page 13/29*

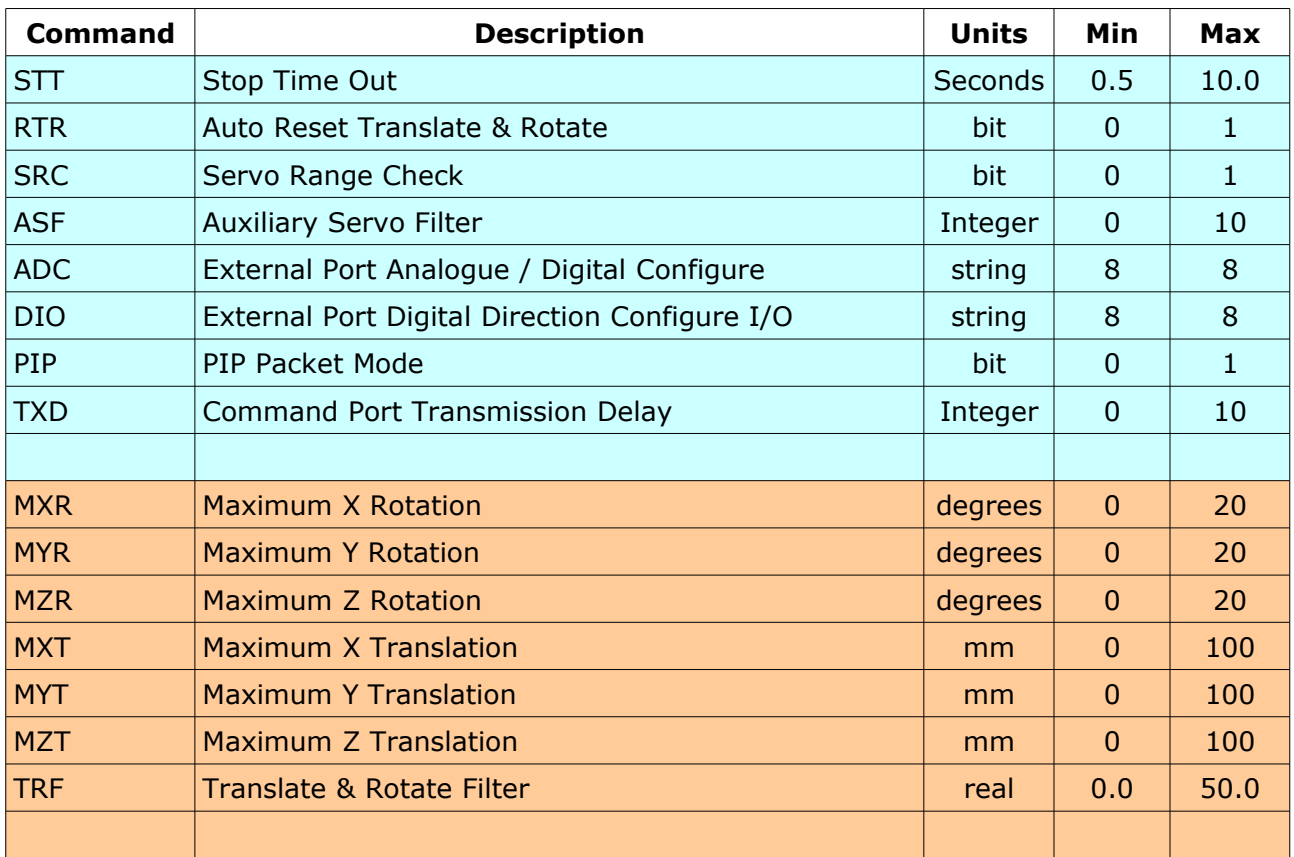

# **p.Brain-HexEngine (V1.0) Configuration Guide**

*Page 14/29*

# **p.Brain-HexEngine (V1.0) Configuration Guide**

## <span id="page-13-1"></span>**Configuration Menu Commands**

## <span id="page-13-0"></span>P.BRAIN CONFIGURATION

#### **NAME**

Set or read the name string of the p.Brain. Example:

NAME=My P.Brain<cr>

#### **TBR**

Set the baud rate for the RS232 terminal port UART2 on the dsPIC, see [Table 2](#page-13-2) for available baud rates. *Note: The first time the HexEngine is run, the terminal baud rate should be 115200kbps. All port communications are 8 Bit, No parity, 1 Stop bit ( 8N1 )*

#### <span id="page-13-2"></span>*Table 2*

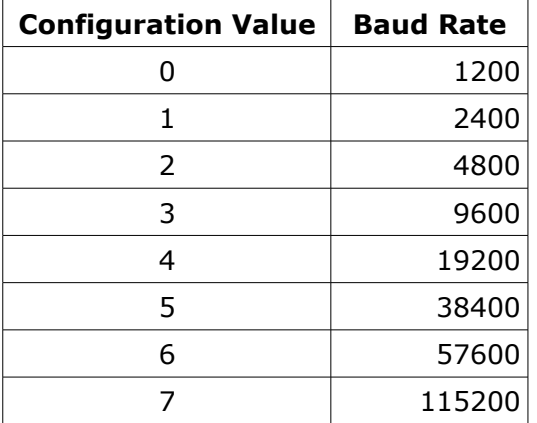

#### **CBR**

Set the baud rate for the TTL terminal port UART1 on the dsPIC, see [Table 2](#page-13-2) for available baud rates. The baud rate error is listed next to the baud rate, with higher baud rate errors, problems may occur if the host system also has a baud rate error of the opposite magnitude. For the first time the *HexEngine* is run, the control baud rate should be 9600kbps. *Note: All port communications are 8 Bit, No parity, 1 Stop bit ( 8N1 )*

#### **PWM**

Set the global maximum and minimum PWM servo output range. There are three settings, standard, extended and full. Most servo will operate quite happily with standard and extended ranges, however, not all servos will tolerate the full range. Most analogue servos will accept full range signals, but may have mechanical stops which prevent full range use, many digital servos have full range mechanical capabilities, but cut out if the signal goes beyond the extended range limits. It is rare that a hexapod will need the full range limits, and therefore I suggest using either standard or extended limits.

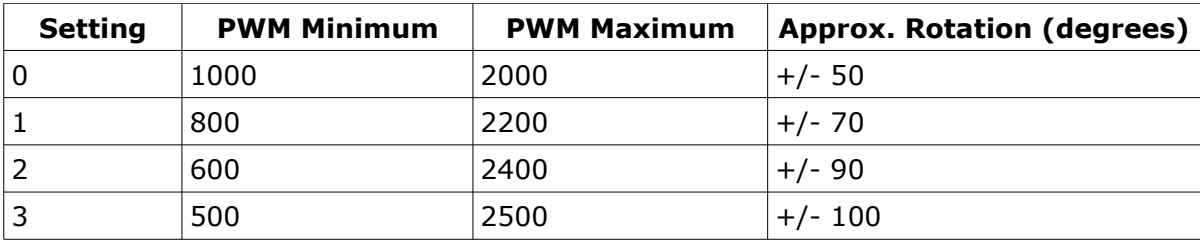

## <span id="page-14-0"></span>GEOMETRY CONFIGURATION

#### **CLN**

Coxa Length. The distance from the centre of the coxa servo spline, to the centre of the femur servo spline. (See [Diagram 2\)](#page-16-0)

#### **FLN**

Femur Length. The length from the centre of the femur servo spline, to the centre of the tibia servo spline. (See [Diagram 2\)](#page-16-0)

#### **TLN**

Tibia Length. The length from the centre of the tibia servo spline to the end of the tibia/foot. (See [Diagram 2\)](#page-16-0)

#### **ACX**

Anterior Coxa X. Distance from anterior coxa servo centre to centre of body in X direction. This is the same for both left and right anterior coxa joints. *Note: The right side of the hexapod is positive X direction. (See [Diagram 1\)](#page-15-0)*

#### **ACY**

Anterior Coxa Y. Distance from anterior coxa servo centre to centre of body in Y direction. This is the same for both left and right anterior coxa joints. *Note: The anterior of the hexapod is positive Y direction. (See [Diagram 1\)](#page-15-0)*

#### **MCX**

Middle Coxa X. Distance from middle coxa servo centre to centre of body in X direction. This is the same for both left and right middle coxa joints. *(See [Diagram 1\)](#page-15-0)*

#### **MCY**

Middle Coxa Y. Distance from middle coxa servo centre to centre of body in Y direction. This is the same for both left and right middle coxa joints. *Note: The middle coxa joint must be in the middle of the body, therefore this value must be 0.0. (See [Diagram 1\)](#page-15-0)*

#### **PCX**

Posterior coxa X. Distance from posterior coxa servo centre to centre of body in X direction. This is the same for both left and right posterior coxa joints. *(See [Diagram 1\)](#page-15-0)*

#### **PCY**

Posterior Coxa Y. Distance from posterior coxa servo centre to centre of body in Y direction. This is the same for both left and right posterior coxa joints. *Note: The anterior of the hexapod is positive Y direction. (See [Diagram 1\)](#page-15-0)*

#### **IFA**

Initial Femur Angle. This is the femur angle when the hexapod is in its neutral standing position*. Note: This value is only used during the hexapod power up in order to set the initial leg angles and placement. The DPU setting is also used to calculate the initial standing position, therefore the final standing femur angle may differ from the value set for IFA.*

#### **ITA**

Initial Tibia Angle. This is the tibia angle when the hexapod is in its neutral standing position. *Note: This value is only used during the hexapod power up in order to set the initial leg angles and placement. The DPU is also used to calculate the initial standing position, therefore the final standing femur angle may differ from the value set for IFA.*

*Page 16/29*

## **p.Brain-HexEngine (V1.0) Configuration Guide**

#### **ACA**

Anterior Coxa Angle. This is the anterior coxa angle when the hexapod is at its neutral standing position, also the centre position for coxa swing. *Note: This angle is set for the right coxa, and is automatically mirrored for the left coxa. (See [Diagram 1\)](#page-15-0)*

#### **MCA**

Middle Coxa Angle. This is the middle coxa angle when the hexapod is at its neutral standing position, also the centre position for coxa swing. *(See [Diagram 1\)](#page-15-0)*

#### **PCA**

Posterior Coxa Angle. This is the posterior coxa leg angle when the hexapod is at its neutral standing position, also the centre position for the coxa swing. *(See [Diagram 1\)](#page-15-0)*

#### <span id="page-15-0"></span>*Diagram 1 - Body Geometry Details*

The following diagram viewed from the top of the hexapod indicates the measuring points for the body geometry settings. *Note: MCX and MCA are set to zero and are not shown on the diagram.*

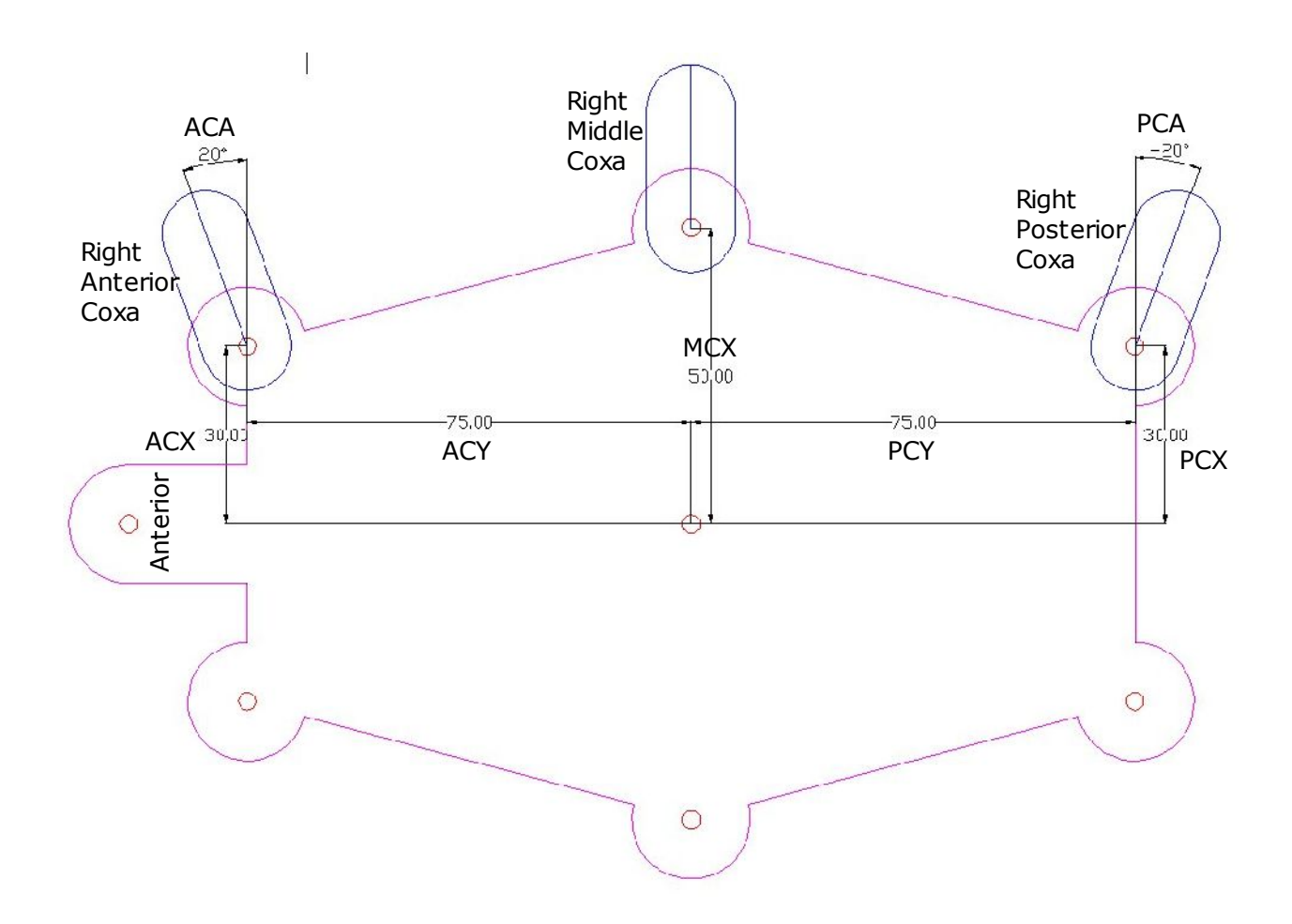

*Page 17/29*

#### **CFA**

Centre Femur Angle. This setting defines the centre position of the femur, for example, most of my hexapods use a femur leg swing range of 0.0 to 90.0 degrees, so the CFA is set to 45.0 degrees. Essentially this is where the servo PWM signal will be at its neutral of 1500uS. (See [Diagram 2\)](#page-16-0)

#### **CTA**

Centre Tibia Angle. This setting defines the centre position of the tibia, for example, most of my hexapods use a tibia leg swing range of -90 to -180.0 degrees, so the CFA is set to -135.0 degrees. Essentially this is where the servo PWM signal will be at its neutral of 1500uS. (See [Diagram 2\)](#page-16-0)

#### <span id="page-16-0"></span>*Diagram 2 – Leg Geometry Details*

These angles may seem strange at first, this is due to the way the Inverse Kinematic model was created. If you are looking at the right anterior leg from the front, when the femur is pointing straight out from the body parallel to the ground the femur angle is 0.0 degrees. Now if the tibia is also pointing straight out from the body parallel to the ground the tibia angle is 0.0 degrees. Now if we rotate the femur 45.0 degrees clockwise and tibia 135 degrees anticlockwise the foot should now points towards the ground. This is the position most of my hexapods use for the CFA & CTA angles.

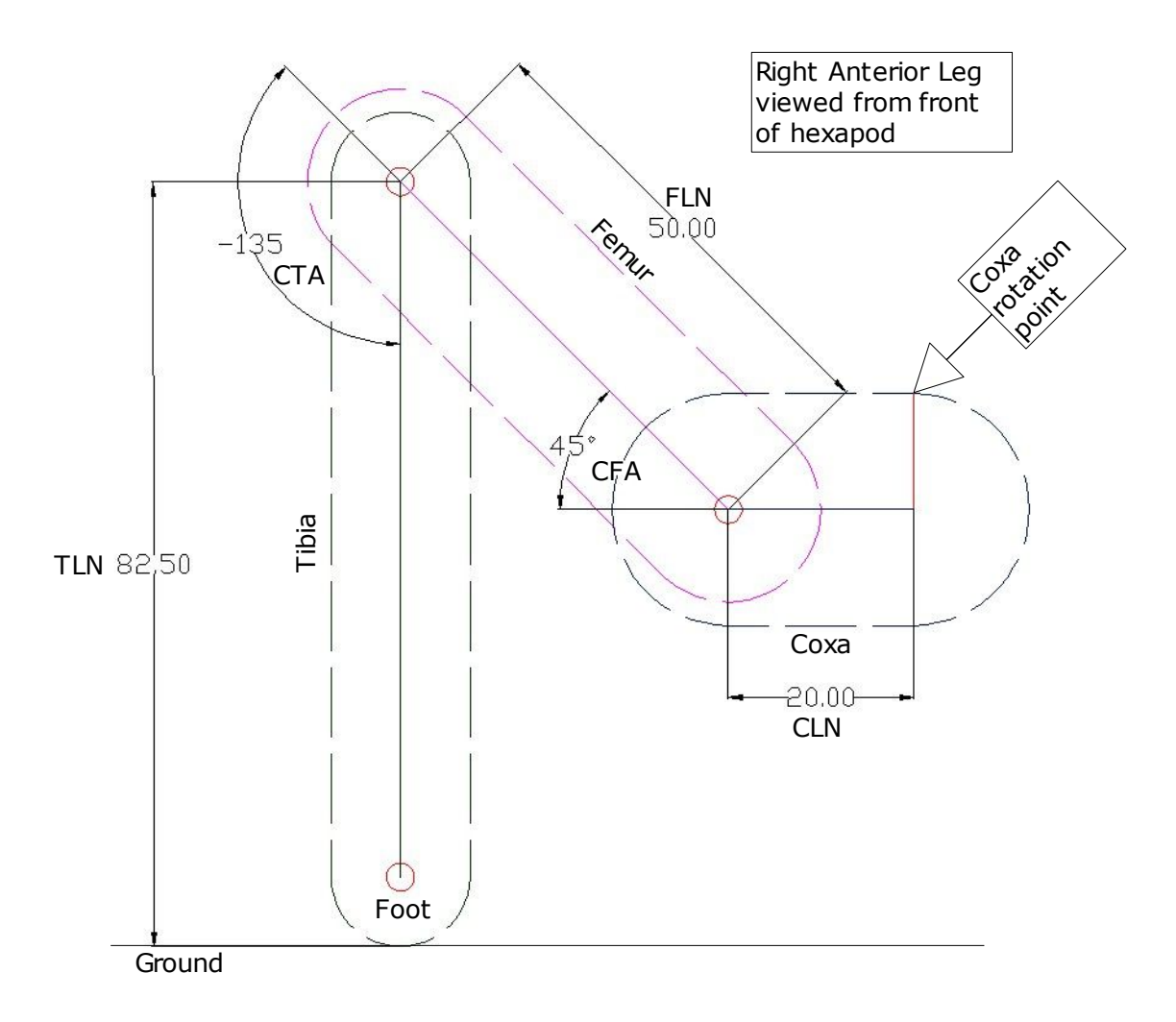

## <span id="page-17-0"></span>GAIT CONFIGURATION

#### **MFS**

Maximum Forward Stroke: This defines the maximum forward & backwards leg stroke the hexapod can take. This is one of the configuration settings that determines the speed of the hexapod. If in doubt start with a low figure such as 10, then try your hexapod out going forwards at full speed, depending on its size the hexapod should be taking fairly small steps approximately 10mm long. *Note: There are no checks to see if this value is within the physical range of the hexapods legs, therefore setting an unrealistic value may result in servo collisions & or IK maths errors.*

#### **MSS**

Maximum Side Stroke: This defines the maximum side stroke / crabbing stroke the hexapod can take. This is one of the configuration settings that determines the speed of the hexapod. If in doubt start with a low figure such as 10, then try your hexapod out going sideways at full speed, depending on its size the hexapod should be taking fairly small steps approximately 10mm long. *Note: There are no checks to see if this value is within the physical range of the hexapods legs, therefore setting an unrealistic value may result in servo collisions & or IK maths errors.*

#### **MTA**

Maximum Turn Angle: This defines the maximum turning speed of the hexapod. Start with a value of 10 degrees and test, high values will be clamped by the LZR setting, and may produce stange walking patterns. *Note: There are no checks to see if this value is within the physical range of the hexapods legs, therefore setting an unrealistic value may result in servo collisions & or IK maths errors.*

#### **LZR**

Landing Zone Radius: This value can be seen as a circle with its centre at the neutral/resting point of the foot of each leg. If this value is non zero, when a new leg step position is calculated, the foot must fall within this working radius, if it does not, the foot will be limited to the extremity of the LZR radius.

#### **LLH**

Leg Lift Height: This value determines the height the leg is lifted when the hexapod is taking a step. *Note: There are no checks to see if this value is within the physical range of the hexapods legs, therefore setting an unrealistic value may result in servo collisions & or IK maths errors.*

#### **LLO**

Leg Lift Off-Road: This value determines the height the leg is lifted when the hexapod is taking a step using the off-road gait method. *Note: There are no checks to see if this value is within the physical range of the hexapods legs, therefore setting an unrealistic value may result in servo collisions & or IK maths errors.*

#### **DLT**

Default Leg Transition Speed: This value sets the initial transition speed of the leg to take a step from A to B. This values is in seconds, and therefore a lower value gives a faster leg transition speed. The leg transition speed can be changed in real time using the hexapod control API. *Note: The maximum speed for the leg to move is determined by the servos being used, fast leg speed may damage some servos!*

*Page 19/29*

## **p.Brain-HexEngine (V1.0) Configuration Guide**

#### **DGD**

Default Gait Delay: This value sets the initial gait delay. The gait delay determines the way the legs are sequenced as the hexapod moves (See [Table 3\)](#page-18-0). The gait delay can also be changed in real time using the hexapod control interface.

## <span id="page-18-0"></span>*Table 3*

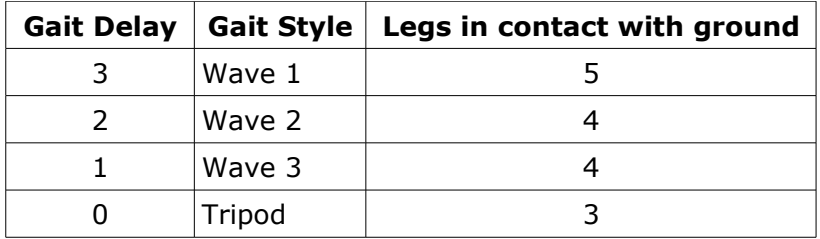

#### **ORG**

Off Road Gait: This switch enables the off road walking gait. In this mode to take a step the legs follow this sequence: protract -> move -> retract. This gives a much more robot like move but does offer better obstacle clearance. When not using the off-road gait, to take a step the legs protract and retract during the move, this gives a much faster more fluid look.

## <span id="page-19-0"></span>SERVO CONFIGURATION

#### **RAS**

Right Anterior Servo: This value sets the individual servo reverse bits for the right anterior leg. The value is entered in the form: Coxa, Femur, Tibia (CFT), e.g. a value of 000 means none of the servos are reversed, a value of 010 means only the femur servo is reversed. (See [Diagram](#page-20-1) [3\)](#page-20-1)

#### **RMS**

Right Middle Servo: This value sets the individual servo reverse bits for the right middle leg. The value is entered in the form: Coxa, Femur, Tibia (CFT), e.g. a value of 000 means none of the servos are reversed, a value of 010 means only the femur servo is reversed. (See [Diagram](#page-20-1) [3\)](#page-20-1)

#### **RPS**

Right Posterior Servo: This value sets the individual servo reverse bits for the right posterior leg. The value is entered in the form: Coxa, Femur, Tibia (CFT), e.g. a value of 000 means none of the servos are reversed, a value of 010 means only the femur servo is reversed. (See [Diagram 3\)](#page-20-1)

#### **LPS**

Left Posterior Servo: This value sets the individual servo reverse bits for the left posterior leg. The value is entered in the form: Coxa, Femur, Tibia (CFT), e.g. a value of 000 means none of the servos are reversed, a value of 010 means only the femur servo is reversed. (See [Diagram](#page-20-1) [3\)](#page-20-1)

#### **LMS**

Left Middle Servo: This value sets the individual servo reverse bits for the left middle leg. The value is entered in the form: Coxa, Femur, Tibia (CFT), e.g. a value of 000 means none of the servos are reversed, a value of 010 means only the femur servo is reversed. (See [Diagram 3\)](#page-20-1)

#### **LAS**

Left Middle Servo: This value sets the individual servo reverse bits for the left anterior leg. The value is entered in the form: Coxa, Femur, Tibia (CFT), e.g. a value of 000 means none of the servos are reversed, a value of 010 means only the femur servo is reversed. (See [Diagram](#page-20-1) [3\)](#page-20-1)

#### **CSR**

Coxa Servo Range: This setting specified in degrees, determines the servo travel range for the coxa servos. For example, a standard PWM servo signal is from 1 to 2 milliseconds in length and would drive a standard servo 90 degrees. However, most servos differ slightly between makes and models and so this value can be trimmed to suit. If this value is not set correctly, the *HexEngine* will not produce accurate movements. *Note: See* **[Table 4](#page-20-0)** *for a list of known servos and their appropriate range values.*

#### **FSR**

Femur Servo Range: This setting specified in degrees, determines the servo travel range for the femur servos. See CSR for a more detailed explanation.

#### **TSR**

Tibia Servo Range: This setting specified in degrees, determines the servo travel range for the femur servos. See CSR for a more detailed explanation.

*Page 21/29*

# **p.Brain-HexEngine (V1.0) Configuration Guide**

## <span id="page-20-0"></span>*Table 4*

Servo movement in degrees for PWM of 1 to 2 milliseconds.

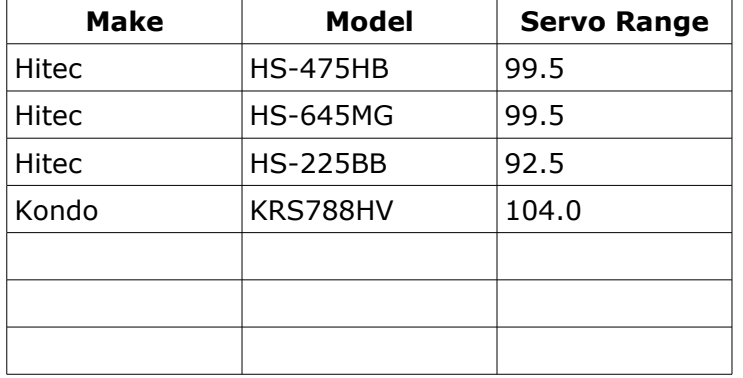

## <span id="page-20-1"></span>*Diagram 3 – Servo Reverse Settings*

The picture below show the right front anterior leg with the servos mounted in a standard configuration. Assuming these are Hitec servos the servo reverse setting for this leg (RAS) would be = 000. This means all the servo joints are normal travel direction. This would be the same for any type of servo which rotates in the same direction as a Hitec servo. If you were to use a servo which had reverse direction rotation, RAS would need to be 111, the exact opposite. *Note: Many of my hexapod have the posterior legs mounted in reverse to the anterior and middle legs, this is for aesthetic and sometimes mechanical reasons. In this scenario the setting for RPS & LPS would be : 111.*

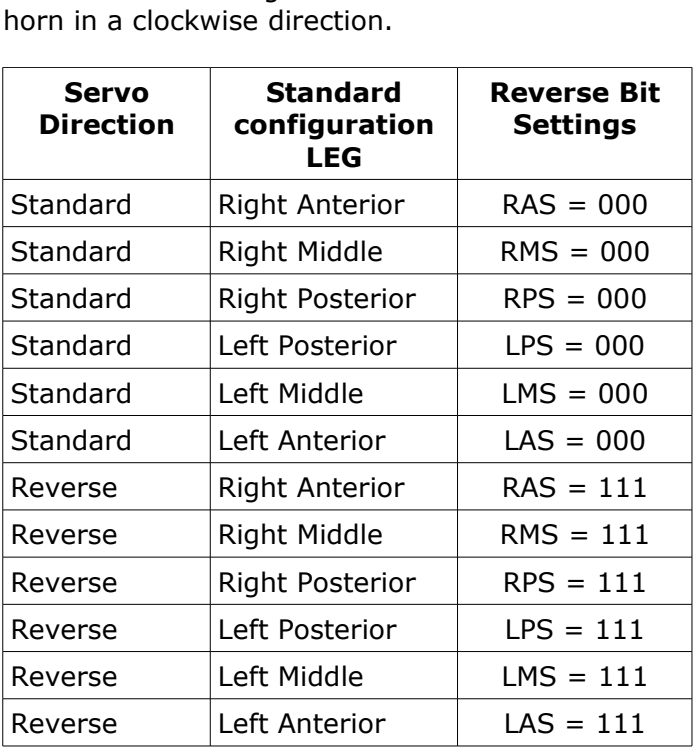

been used for the purpose of defining a standard

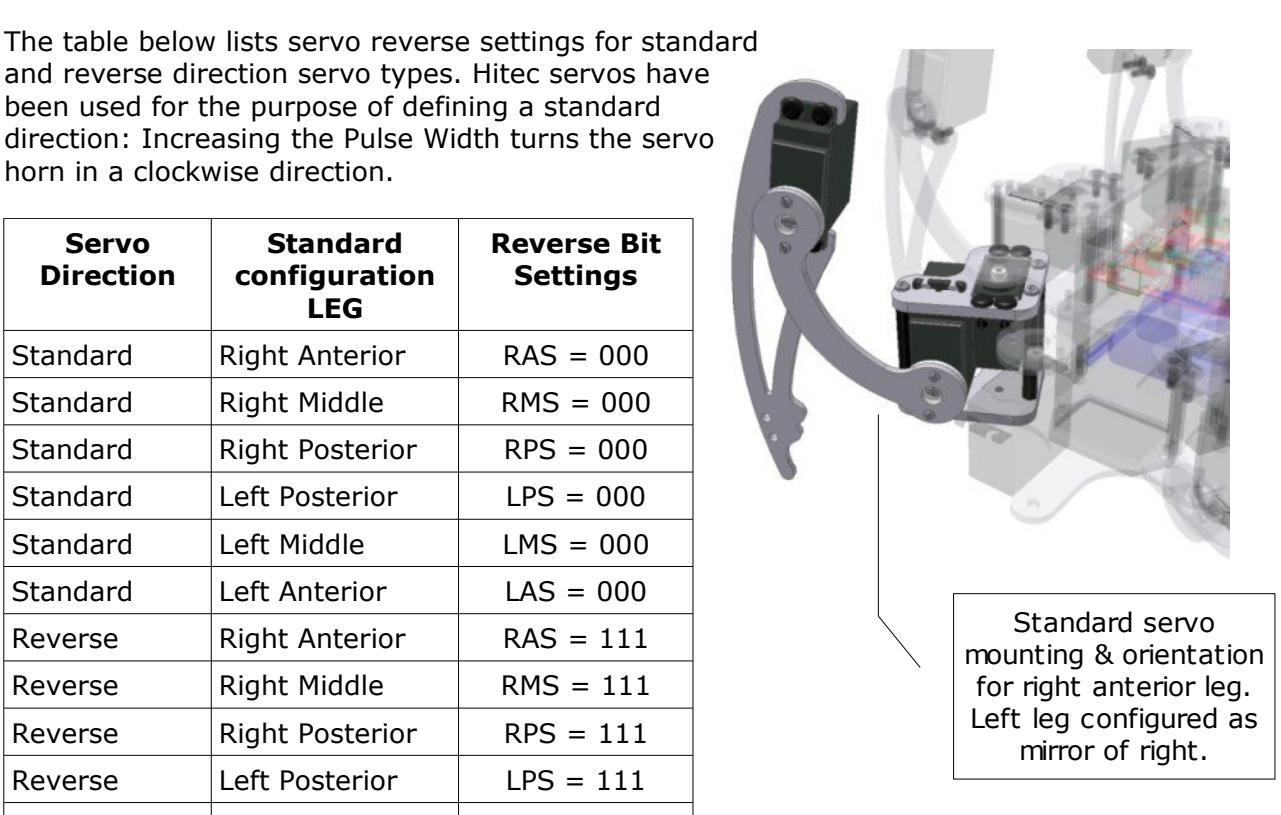

#### **SM1**

Servo Remap Hexapod Standard: This setting will set the servo remap for the *p.Brain-SMB* to the standard Hexapod configuration, with the *SMB* mounted above or below the top chassis plate with the servo pins facing up. See diagram & table below for servo output configuration.

#### RIGHT LEG LEFT LEG

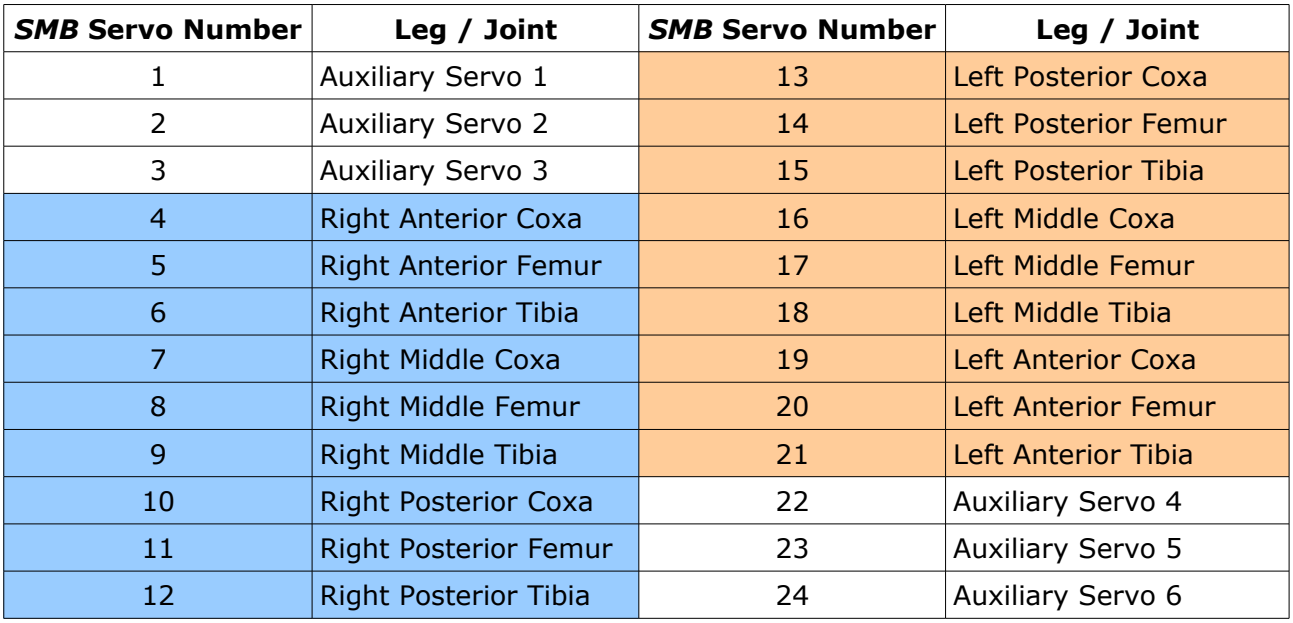

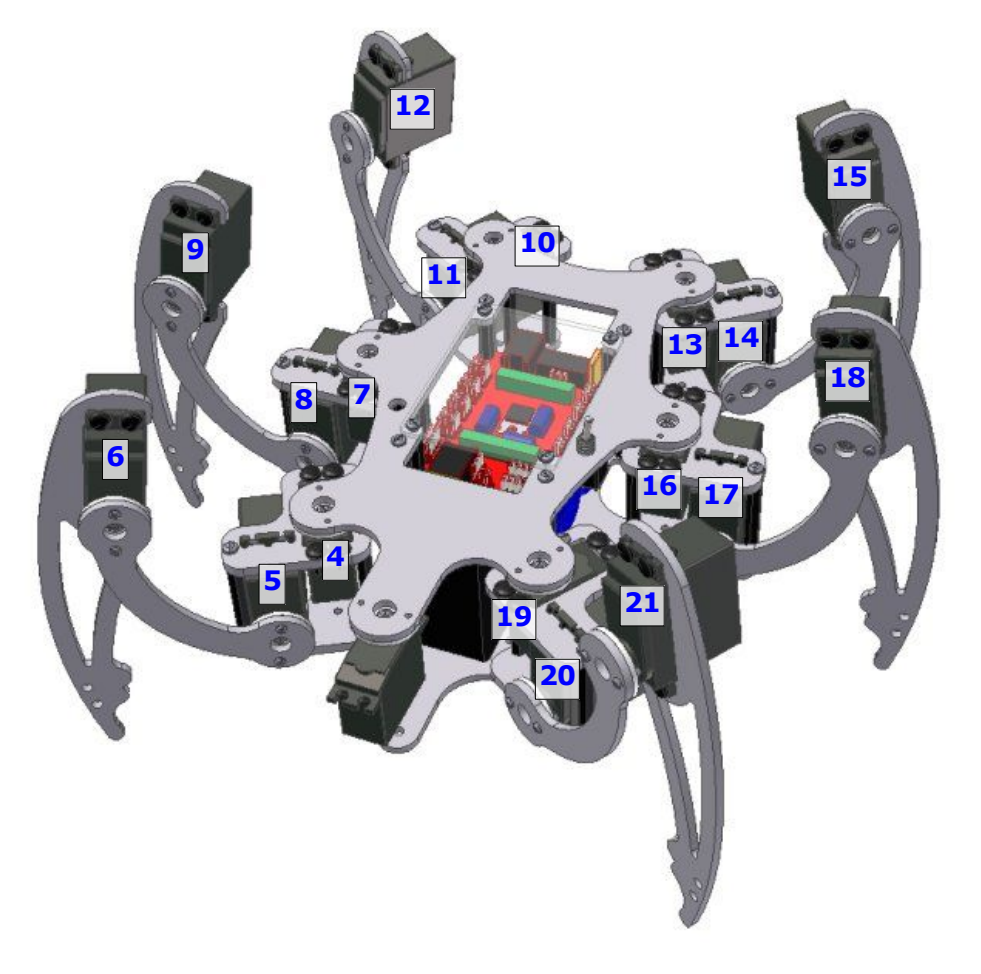

*Page 23/29*

## **p.Brain-HexEngine (V1.0) Configuration Guide**

#### **SM2**

Servo Remap Hexapod Reversed: This setting will set the servo remap for the *p.Brain-SMB* to the inverted Hexapod configuration, with the *SMB* mounted above or below the top chassis plate with servo pins pointing down. See table below for servo output configuration.

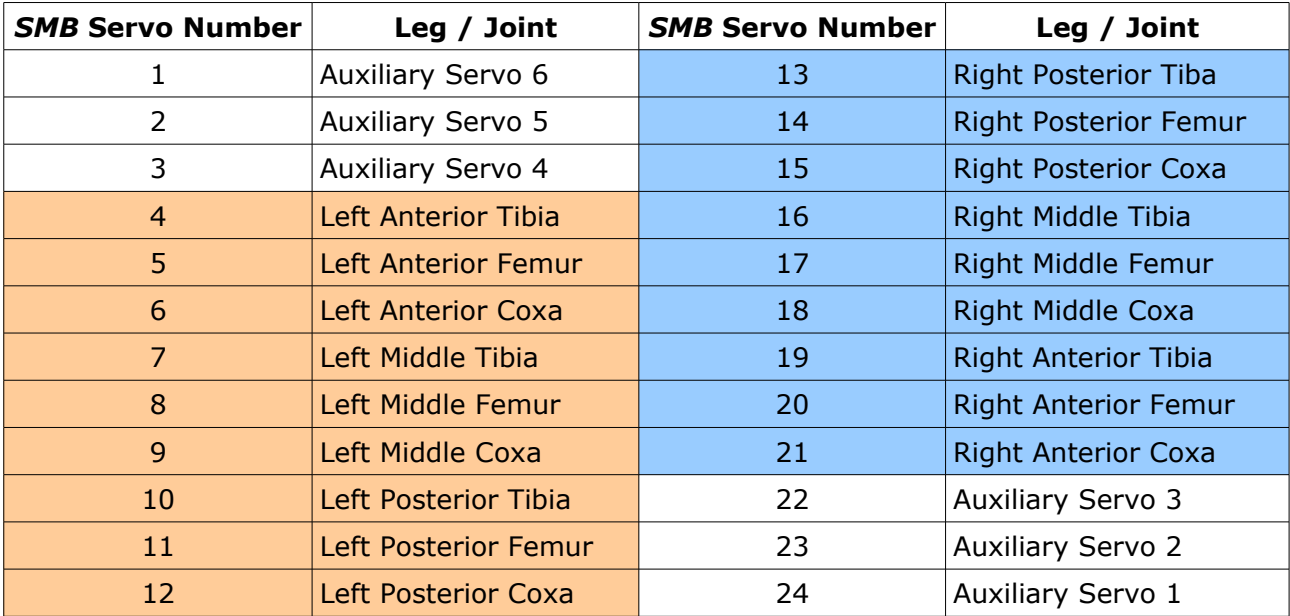

## RIGHT LEG LEFT LEG

#### **SM3**

Servo Remap Standard Numbering: This setting will set the servo remap for the *p.Brain-SMB* to the standard numbering of the *SMB,* see table below.

#### RIGHT LEG LEFT LEG

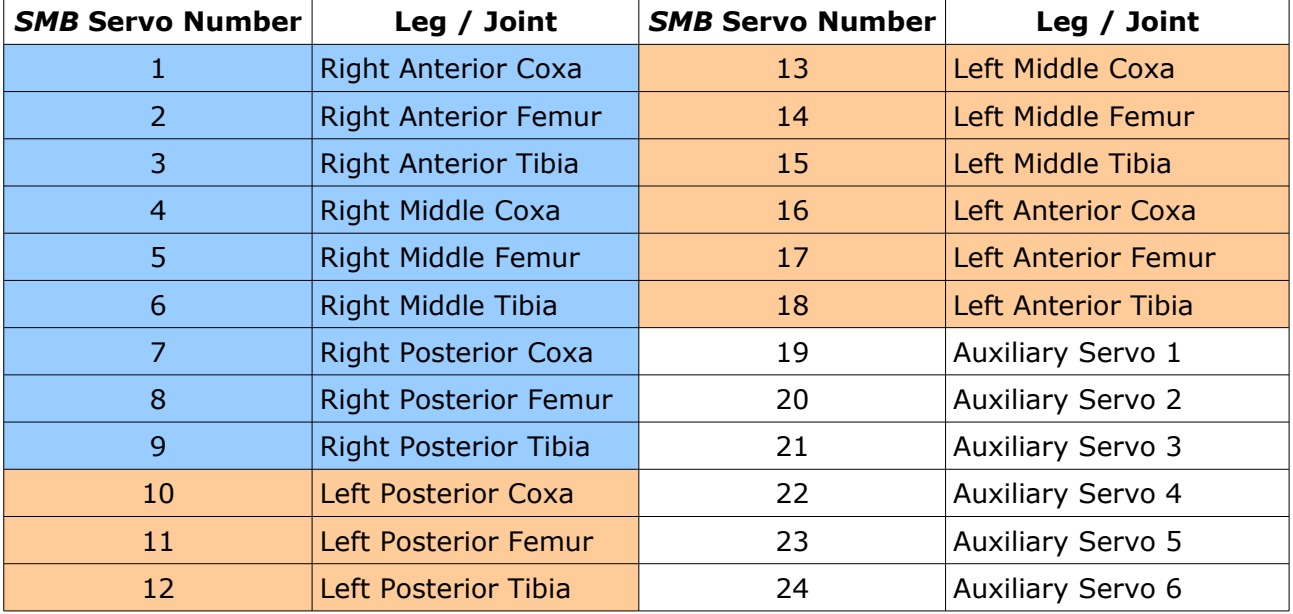

## <span id="page-23-0"></span>BEHAVIORAL CONFIGURATION

#### **DPU**

Default Power Up Height: This is the neutral standing height for the hexapod. This value is used in conjunction with GFA and GTA to determine the neutral position of the hexapod. This value should be a positive, greater than DPD and greater than the distance from the centre of the coxa spline to the base of the hexapod.

#### **DPU**

Default Power Down Height: This is the resting position for the legs when the hexapod powers down. This value should be positive and greater than or equal to the distance from the centre of the coxa spline to the base of the hexapod.

#### **APD**

Auto Power Down: When enabled, the hexapod will automatically power down to the rest position if no control commands have been received within 30 seconds.

#### **SLT**

Sleep Time: If auto power down 'APD' is enabled, this variable determines how many seconds pass since the last locomotion command before the hexapod sleeps.

#### **RET**

Relax Time: This variable determines how many seconds pass since the last locomotion command before the hexapod returns all legs to the neutral standing position.

#### **SST**

Stop Time: This variable determines how many seconds pass since the last locomotion command before the hexapod stops moving. e.g. If a walk forward command is sent, the hexapod will automatically stop after 'SST' seconds if no further commands are sent. Useful for loss of communications!

#### **RTR**

Reset Translate & Rotate: This switch enables the automatic reset of body translation and rotation to 0, when a PIP movement command is sent. For example, if the hexapod is stood still, and the body rotated in X by 10 degrees, as soon as the hexapod receives a PIP move command, the body rotation and translation are rest to 0 which will level out the body before walking.

#### **SRC**

Servo Range Check: This option enables or disables the servo range check, if SRC is enabled (=1) and a servo reaches its minimum or maximum PWM value, the hexapod engine issues an error message and all signals to the servos are stopped. A wake command needs to be sent to restart the HexEngine.

#### **ASF**

Auxiliary Servo Filter: This value sets the amount of filtering to apply to auxiliary servo position data samed via the PIP command 'A'. Setting this value to zero, will switch off any filtering and will result in fast instant moves which can cause damage to servos if not used wisely!

#### **ADC**

External Port Function Configure: This string value configures the p.Brain-ds24 external port pins ( CN19 on p.Brain-SMB ) to either Digital I/O or Analogue capture. The string must be 8 characters long and can contain only 'A' or 'D' characters. For example to configure the top nibble as analogue and the bottom nibble as digital, enter the following: ADC=AAAADDDD

#### **DIO**

External Port I/O Configure: This string value configures the p.Brain-ds24 extrenal port pin direction ( CN19 on p.Brain-SMB ). The pin must be configured as digital using the "ADC" command in order to operate as digital I/O. The string must be 8 characters long and can contain only 'I' or 'O' characters. For example, if ADC=DDDDDDDD, to configure the top nibble as inputs and the bottom nibble as outputs, enter the following: DIO=IIIIOOOO. *Note, Digital inputs 0 to 5 have weak internal pull-up's, inputs 6 and 7 do not. There are no output current limiting resistors on the digital ports, take care not to short or overload the pins, maximum current source and sink per pin is 4 mA.*

#### **PIP**

Packet Interface Protocol Mode: This setting defines the PIP mode, either 0 or 1. Please see the HexEngine PIP Guide for further details on the PIP and PIP modes.

#### **TXD**

Transmission Delay: When controlling the HexEngine from micro processors that do not have hardware uarts such as the basic stamp series, it is necessary to add a transmission delay to packets in order to give the connected micro time to switch to data reception after a PIP transmission. This is only necessary in two way communications such as reading from the HexEngine I2C port. The TXD parameter adds a number of 0xff bytes to the header of each PIP packet.

## <span id="page-24-0"></span>BODY MOTION CONFIGURATION

#### **MXR**

Maximum X Rotation: This defines the maximum body X rotation in degrees. When controlling the hexapod using the control interface, binary values of 0 to 255 are scaled between -MXR and +MXR degrees.

#### **MYR**

Maximum Y Rotation: This defines the maximum body Y rotation in degrees. When controlling the hexapod using the control interface, binary values of 0 to 255 are scaled between -MYR and +MYR degrees.

#### **MZR**

Maximum Z Rotation: This defines the maximum body Z rotation in degrees. When controlling the hexapod using the control interface, binary values of 0 to 255 are scaled between -MZR and +MZR degrees.

#### **MXT**

Maximum X Translation: This defines the maximum body X translation in millimetres. When controlling the hexapod using the control interface, binary values of 0 to 255 are scaled between -MXT and +MXT mm.

#### **MYT**

Maximum Y Translation: This defines the maximum body Y translation in millimetres. When controlling the hexapod using the control interface, binary values of 0 to 255 are scaled between -MYT and +MYT mm.

#### **MZT**

Maximum Z Translation: This defines the maximum body Z translation in millimetres. When controlling the hexapod using the control interface, binary values of 0 to 255 are scaled between -MZT and +MZT mm.

#### **TRF**

*Page 26/29*

# **p.Brain-HexEngine (V1.0) Configuration Guide**

Translation & Rotation Filter: This value sets the amount of filtering to apply to body translations & rotations. Setting this value to zero, will switch off any filtering and will result in fast instant moves which can cause damage to servos if not used wisely!

*Page 27/29*

## **p.Brain-HexEngine (V1.0) Configuration Guide**

## <span id="page-26-0"></span>**ESD200 Bluetooth configuration**

This section explains the *HexEngine* "ESD CONFIG" command. This command attempts to configure the ESD200 or ESD100 ready to work with the *HexEngine*. *Note: Have a copy of the p.Brain-SMB to hand to help installation and jumper identification.*

#### **ESD Installation**

To install your ESD200, remove power from your *p.Brain-SMB*, connect the ESD200 to the *SMB* as indicated in the picture. Install jumper JP1-2, Have JP1-1 ready but not installed. JP1-1 connects the ESD200 transmitter to UART1 receiver on the p.Brain-ds24.

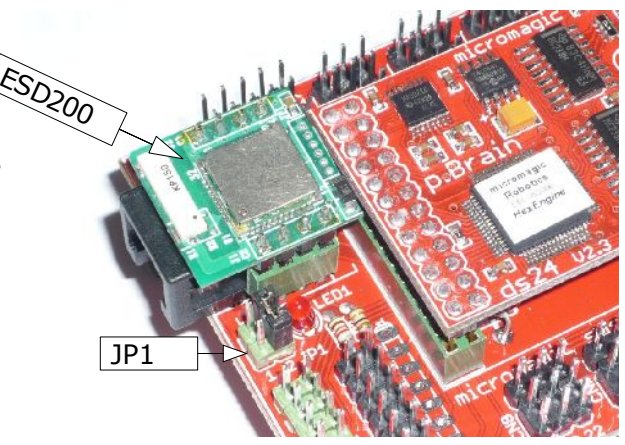

#### **ESD Configuration**

Switch on power to your *p.Brain-SMB*, and HexEngine. Go to the "CONFIG" screen and type "ESD CONFIG"

The first prompt you will see is to reset the ESD200 to factory defaults, this is achieved by shorting JP1-1 out for a couple of seconds, and then removing the JP1-1 link. Once this has been done continue with the configuration by typing "y".

You should see a series of program operations which configure the device. After each parameter is set, a response of "OK" should appear in red on the right of the screen confirming configuration. All but the last commend "ATZ" should receive an "OK" response, if any of the responses are not "OK", try the configuration procedure again. *Note: The baud rate setting for the ESD200 is determined by the HexEngine "CBR" parameter.*

The bluetooth pass key or pin code is defined by the *HexEngine* "NAME" parameter, e.g. "DEFAULT". This is the key you will need to pair to the ESD200 device.

Once configuration is complete, your ESD200 should now be in discover mode, this means that you should be able to pair with your ESD200 using Windows bluetooth utility or similar. During the pairing procedure you will be asked for the pass key set during the configuration process. When pairing is complete, you should be able to connect you your ESD200 with the COM port assigned by your host operating system.

#### **LED1**

The LED next to the ESD200 (LED1) on the p.Brain-SMB board is the connection LED. This should illuminate when a connection is made between the device and a host system. *Note I have noticed in some cases the LED does not light even when a connection is established, this seems to be determined by the host software initiating the connection!?*

*Page 28/29*

# **p.Brain-HexEngine (V1.0) Configuration Guide**

#### **ESD Manual Configurations**

The ESD200 device can be manually configured using a suitable RS-232 interface and terminal software. For further information on connecting the ESD to a serial port, please see the ESD200 user guide.

Following a factory reset, the "ESD CONFIG" command runs the following terminal commands on the ESD device: *Note: All commands are followed with a carriage return.*

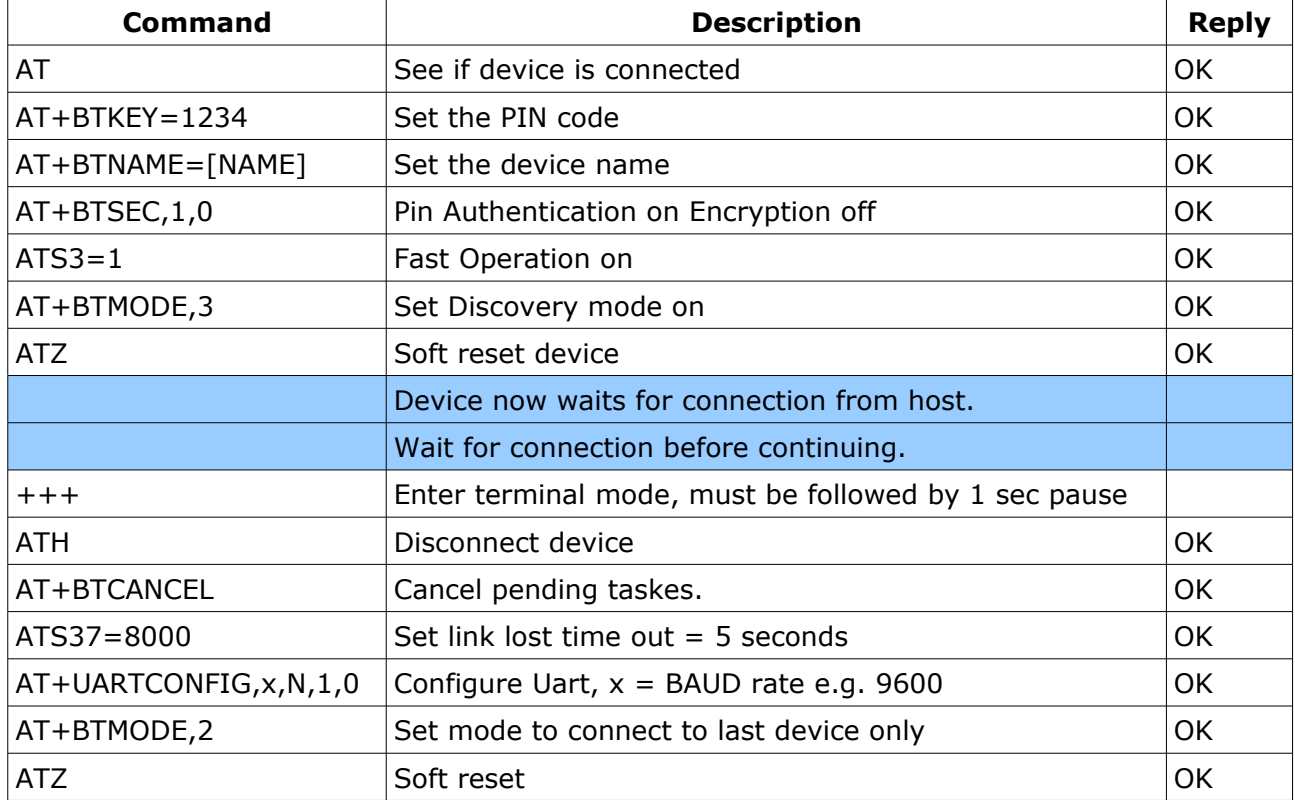

## <span id="page-28-0"></span>**Legal**

Please read fully before purchasing any merchandise from micromagic systems ltd.

#### **PRODUCTS**

In no event shall micromagic systems be liable for any claim for incidental, consequential damages, or any injuries sustained due to the use of or improper use of products and / or kits purchased out of or in connection thereof with the manufacture, sale, delivery or use of any product in this catalogue or web site. All micromagic systems products purchased should NOT be used for medical, life-saving, life-support, or any applications that could cause injury, dangerous / hazardous situations or consequential damages resulting from the use of the mechanical, hardware or software products sold or represented by micromagic systems.

All products sold by micromagic systems are for Self Learning Experiences, and for Safe Entertainment.

#### Prices and Specifications

#### Note

Product specifications, prices listed and availability of items in our web site and in our printed catalogue are subject to change without notice. All prices shown in our web site and in our printed catalogue are believed accurate at time of publication, but subject to change without any notice. We will always advise you of the new price increase and seek your approval before processing any orders you place.

#### General Product Terms and Conditions

Call micromagic systems before returning any items.

#### PRODUCT RETURNS POLICY

#### All sales are final.

New products are warranted for 30 days. Any return for repair or replacement must be pre-authorized by micromagic systems and under no circumstance will returns be accepted unless so authorized. Return Products under warranty must be pre-approved by MMS and sent via certified mail, prepaid and insured, for your protection. (Please note we cannot refund shipping fees). All electronic kit sales are final. Due to the fact that components of the kit may be damaged during assembly we do not accept returns or refunds on any electronic kits

If you receive damaged merchandise, you must contact micromagic systems within 2 days of receipt of your original order. Specify clearly the reason for your refusal. We will exchange returned merchandise for same new merchandise, or for the item sterling amount within 7 days once we receive the returned damaged items from you. Proof of mailing is advised, as we cannot be held responsible for loss of the returned merchandise in mail transit. All return postage is non-refundable. The merchandise, including packing and wrapping material, being returned should be in the same condition as when you received them. Please contact us via e-mail at **[matt@micromagicsysstems.com](mailto:matt@micromagicsysstems.com)**. Defective merchandise will be replaced (No cash will be refunded). We reserve the right to refuse to replace any merchandise, which our micromagic systems technicians determine to be damaged by the user, or through inappropriate use of that merchandise.

#### WARRANTY POLICY

We guarantee all products except electronic kits to be free of defects in workmanship and material for 30 days from the purchase, delivery date. We will repair or replace non-electronic kits (No cash will be refunded), at our option providing there is no evidence of customer misuse or alteration to that product item.

micromagic systems carries a limited 30 day warranty on most all items, some items carry an additional number of warranty days or special restrictions. If you want specific warranty information about a product contact micromagic systems to obtain that information.

We are not able to offer any refunds or accept returns for the following items and products: Electronic Kits.

#### CANCELLATION POLICY

Please be aware that if you cancel an order you may be responsible for restocking fees and / or shipping charges, including charges for return shipping. Cancelled orders are subject to a 25% or £10.00 minimum restocking fee. Orders cancelled within 24 hours of order placement will not be subject to restocking fees however this does not apply to orders with Express Shipping and Handling.